# **Orca Card Flow**

"Order an unregistered adult card"

Current:

- Too much content
- Too many choices
- No clear path forward

Goals:

- Remove unnecessary copy (cognitive load)
- Clearer understanding of where one is in the flow.
- Voice and tone: efficient, accessible, trustworthy, clear, helpful

Bonus:

• What does that Cancel button do?

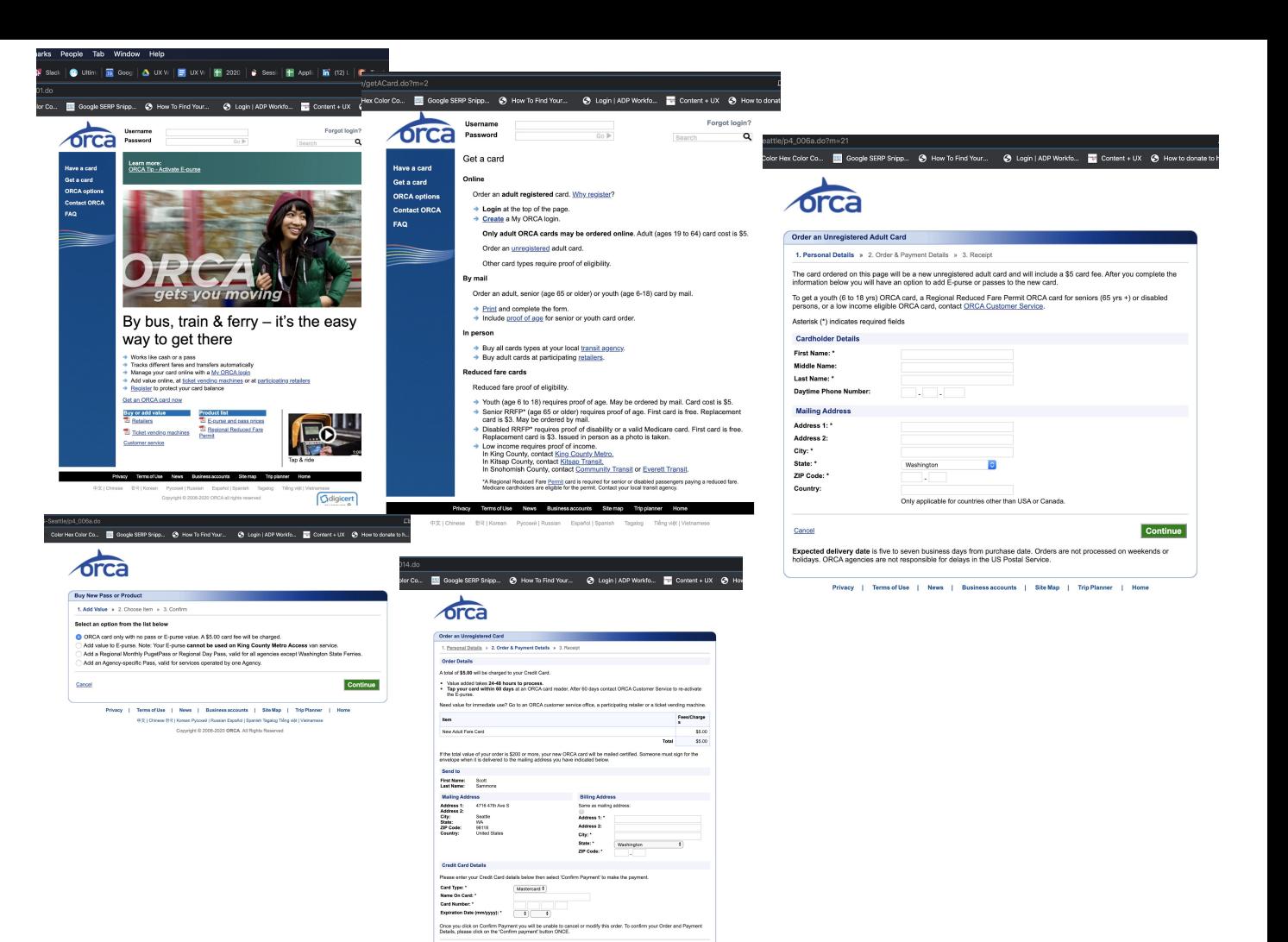

Confirm pay

**Cancel Back** 

# ORCA Card Short style guide

Voice: Efficient, Accessible, Trustworthy, Clear, Helpful Tone: Direct, Guiding, Celebratory Style: Use contractions; sentence case; spoken language; no punctuation, unless needed for clarity Terminology: Choose, not Select; Account, not E-purse; Add money, not Add value

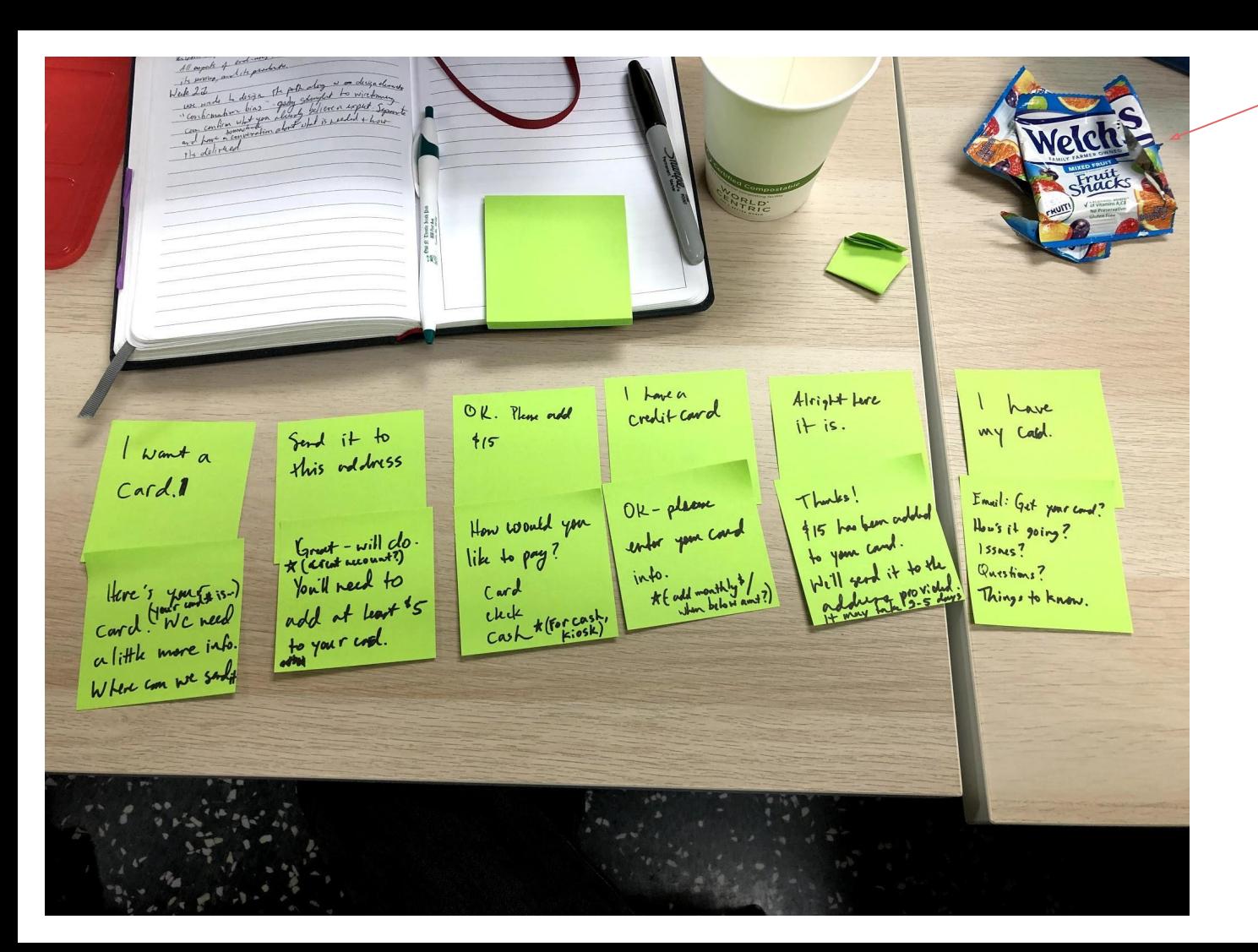

The Happy Path illuminated my (way) thinking.

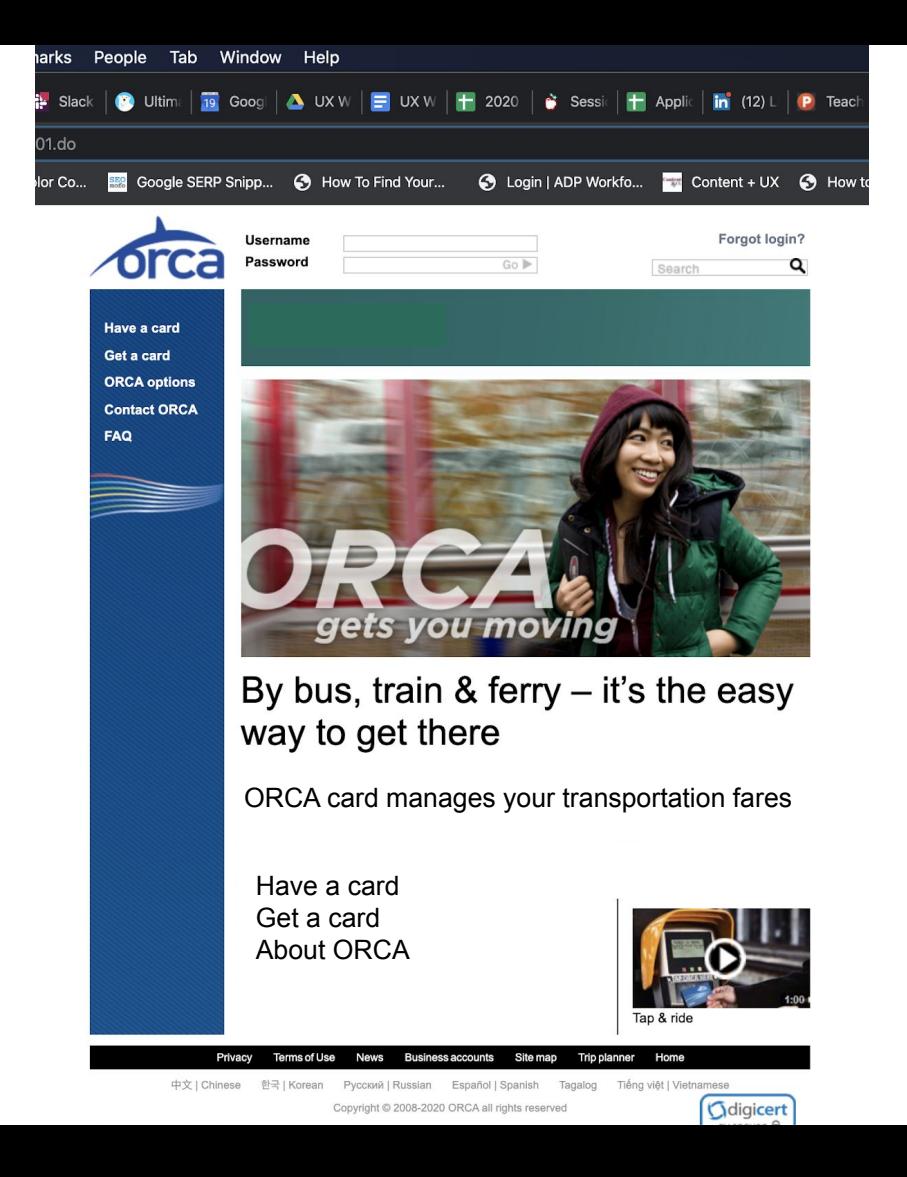

Too much info on home page. Statement about what ORCA is. Simplify options, keep the video.

# Before: After:

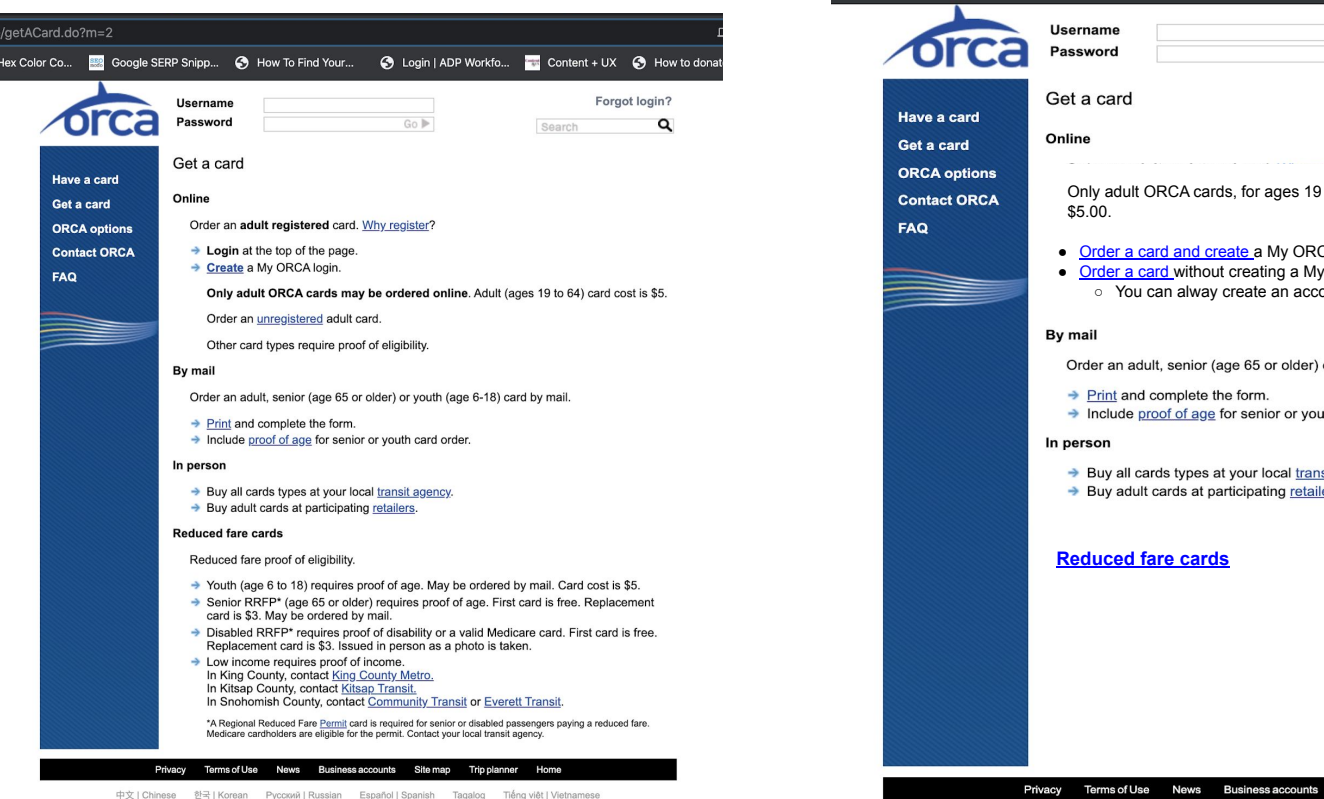

 $/$ getACard.do?m=2 **Boogle SERP Snipp...** • How To Find Your... C Login | ADP Workfo... Content + UX C How to donat Forgot login?  $Go \triangleright$ Q Search Only adult ORCA cards, for ages 19 to 64, may be ordered online and cost • Order a card and create a My ORCA account  $\circled{0}$  Why create an account? ● Order a card without creating a My ORCA account ○ You can alway create an account later Order an adult, senior (age 65 or older) or youth (age 6-18) card by mail.  $\rightarrow$  Print and complete the form. Include proof of age for senior or youth card order. Buy all cards types at your local transit agency.  $\rightarrow$  Buy adult cards at participating retailers.

> 中文 | Chinese 한국 | Korean Pycckwi | Russian Español | Spanish Tagalog Tiếng việt | Vietnamese

Site map

**Trip planner** 

Home

Registered vs Unregistered is confusing, even with an explanation. An *ideal* flow would not need to differentiate. (Or fold one within the other.)

lex Color Co...

I simplified it for this exercise to: create an account, or don't create an account.

After:

# Before:

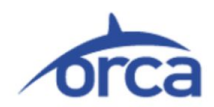

eattle/p4\_006a.do?m=21

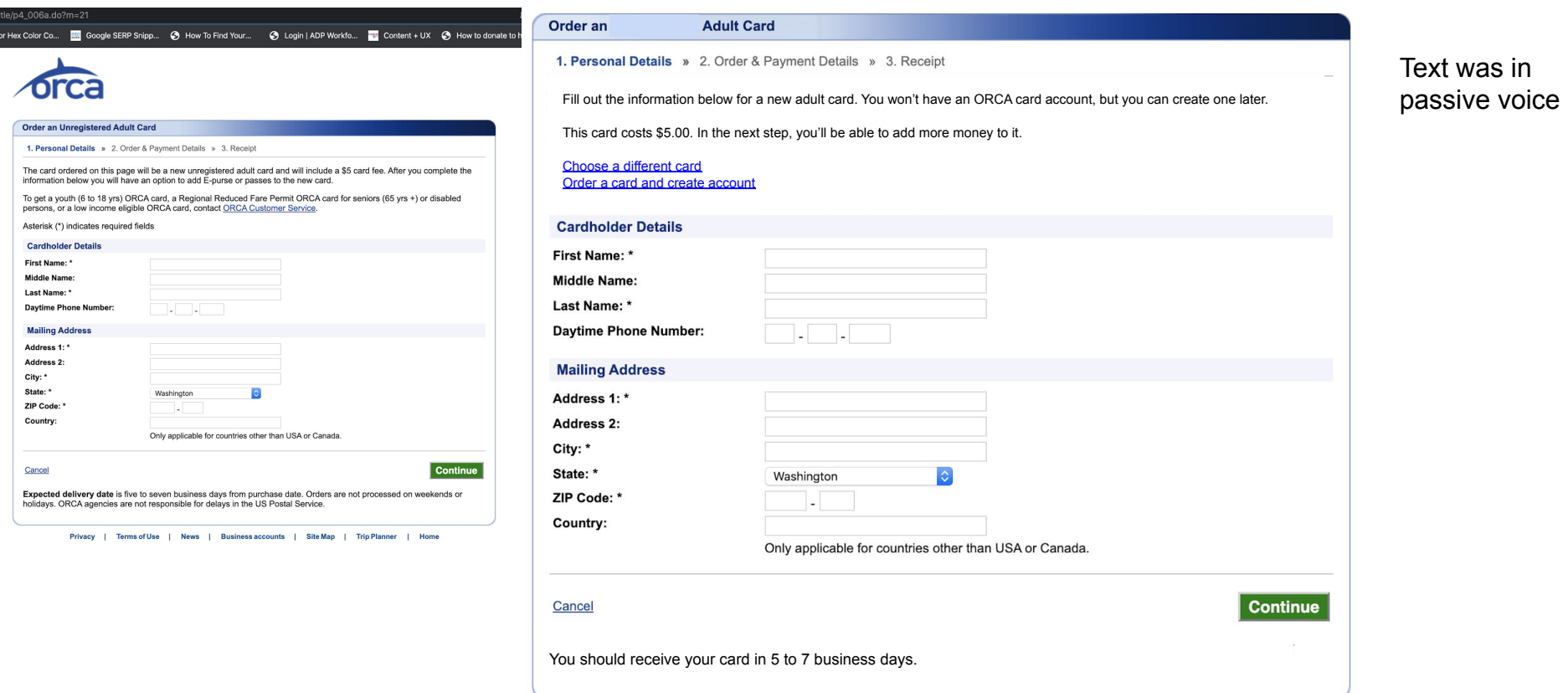

After:

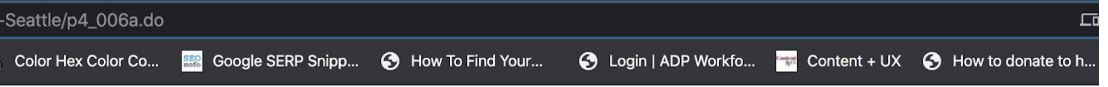

# Before:

eattle/p4 006a Color Hex Color Co

> **6 Buy Ne**

> > Select

Add Add

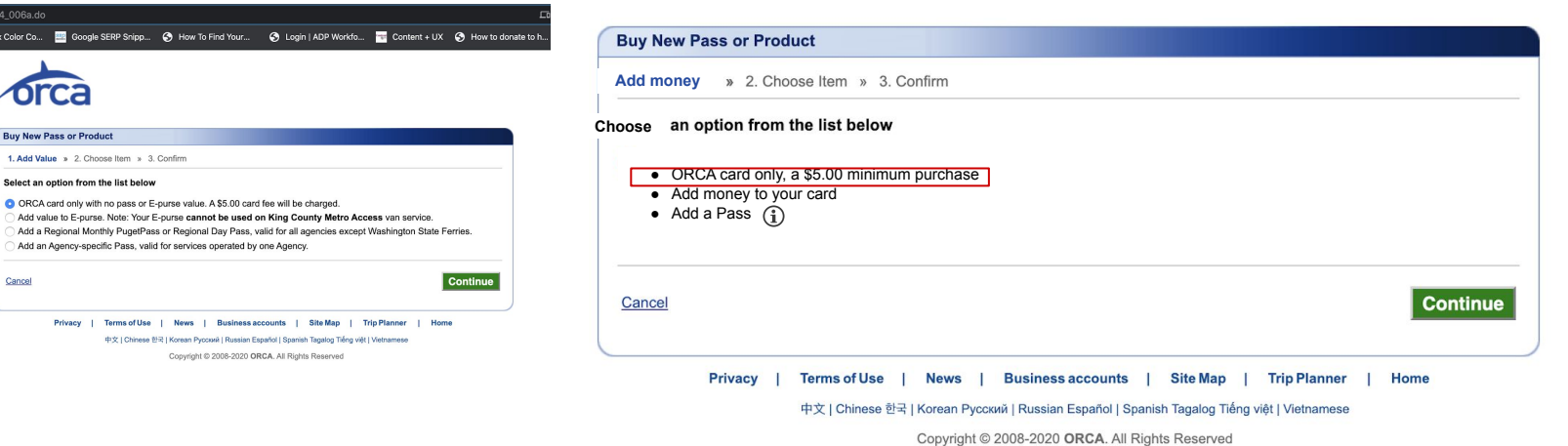

# Informational tool tip:  $\bigcirc$

Pass options include: Regional Monthly PugetPass or Regional Day Pass, valid for all agencies except Washington State Ferries, or, an Agency-specific Pass, valid for services operated by one Agency.

# Before: After:

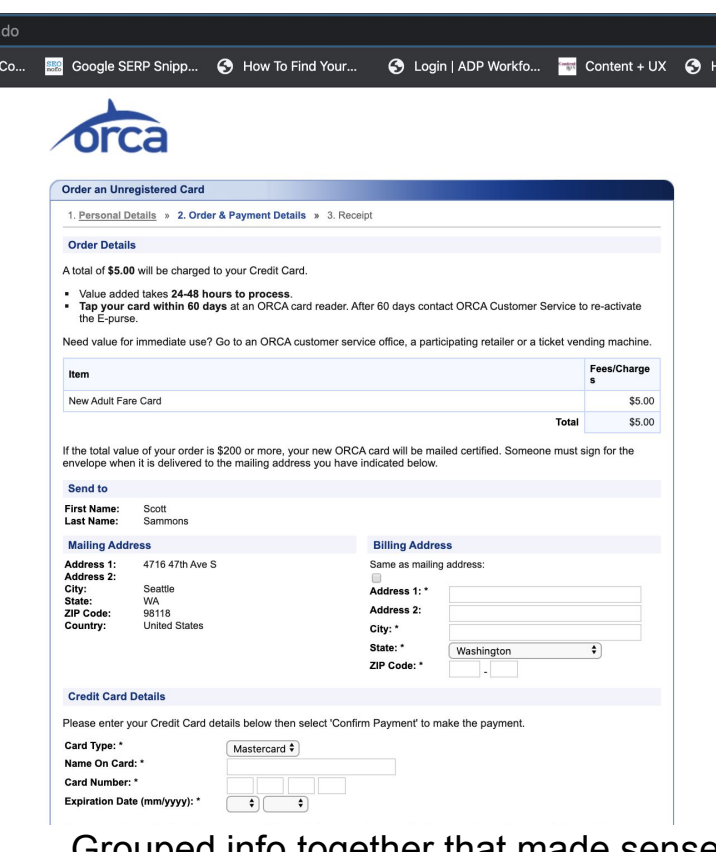

Grouped info together that made sense to go together.

Omitted unnecessary info for this point in the flow.

014.do

plor Co...

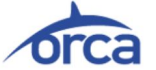

# Order a | Card 1. Personal Details » 2. Order & Payment Details » 3. Receipt **Order Details Your credit card will be charged \$5.00** ● Your card funds will be available for use within 24-48 hours. ○ If you need it for immediate use, visit an ORCA customer service office, a participating retailer, or a ticket vending machine. ● Tap your card within 60 days to activate it. Item New Adult Fare Card Send to **First Name:** Scott Sammons **Last Name: Mailing Address Billing Address** 4716 47th Ave S Same as mailing address: Address 1: Address 2: City: Seattle Address 1: State: **WA** ZIP Code: 98118 Address 2: Country: **United States** City: \* State: \* Washington ZIP Code: **Credit Card Details**

Fees/Charge

\$5.00

\$5.00

s

 $\div$ 

Total

Please enter your Credit Card details below then select 'Confirm Payment' to make the payment.

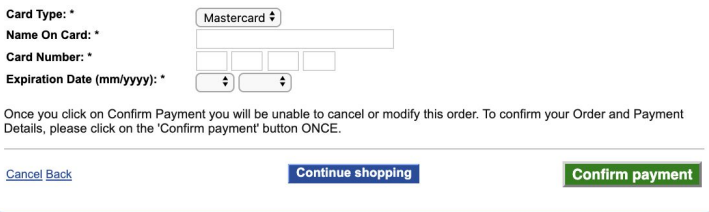

Privacy | Terms of Use | News | Business accounts | Site Map | **Trip Planner** Home plor Co... **BEG** Google SERP Snipp... How To Find Your... Content + UX Content + UX Content + UX Content + UX

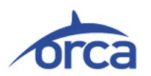

# **Order an Unregistered Card**

1. Personal Details » 2. Order & Payment Details » 3. Receipt

# **Order Details**

A total of \$5.00 will be charged to your Credit Card

- " Value added takes 24-48 hours to process.
- Tap your card within 60 days at an ORCA card reader. After 60 days contact ORCA Customer Service to re-activate the E-purse.

Need value for immediate use? Go to an ORCA customer service office, a participating retailer or a ticket vending machine.

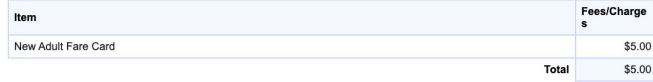

If the total value of your order is \$200 or more, your new ORCA card will be mailed certified. Someone must sign for the envelope when it is delivered to the mailing address you have indicated below.

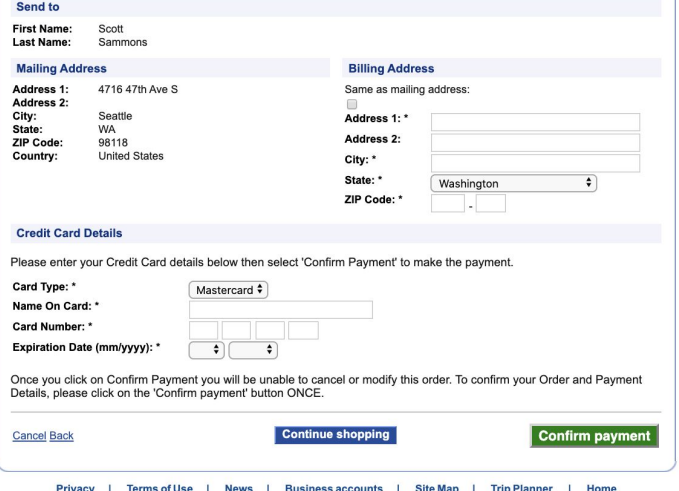

# Existing edit:

# **Your credit card will be charged \$5.00**

- Your card funds will be available for use within 24-48 hours.
	- If you need it for immediate use, visit an ORCA customer service office, a participating retailer, or a ticket vending machine.
- Tap your card within 60 days to activate it.

# Accessible, but still personal:

# **Your credit card will be charged \$5.00**

- Your card funds will be available for use within 24 to 48 hours.
	- If you need it sooner than that, visit an ORCA customer service office, a store that sells ORCA cards, or a ticket machine.
- Tap your card within 60 days to activate it. See how [link to video]

Simpler language, add link to existing video that shows people "tapping" their cards.

Trustworthy, but still approachable:

# **We'll charge your credit card \$5.00 for this purchase**

- You'll have to wait 24 to 48 hours before your funds are available.
	- If you need it immediately, visit an ORCA customer service office, a participating retailer, or a ticket vending machine.
- Just "Tap" your card at any ORCA reader within 60 days to activate it.

Google SERP Snipp... < How To Find Your... < Degin | ADP Workfo... The Content + UX

## **Order an Unregistered Card**

1. Personal Details » 2. Order & Payment Details » 3. Receipt

### **ERROR**

- Credit card name is invalid
- Credit card number is invalid.
- Credit card expiration month is invalid.
- Credit card expiration year is invalid.

### **Order Details**

A total of \$5.00 will be charged to your Credit Card.

- · Value added takes 24-48 hours to process.
- . Tap your card within 60 days at an ORCA card reader. After 60 days contact ORCA Customer Service to re-activate the E-purse.

Need value for immediate use? Go to an ORCA customer service office, a participating retailer or a ticket vending machine.

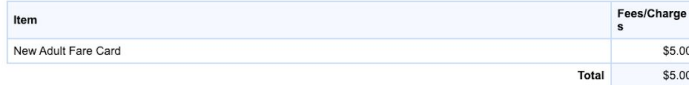

If the total value of your order is \$200 or more, your new ORCA card will be mailed certified. Someone must sign for the envelope when it is delivered to the mailing address you have indicated below.

### **Send to**

**Mailin** 

Addres

City:

State:

ZIP Code:

Country:

**First Name:** Scott **Last Name:** Sammons

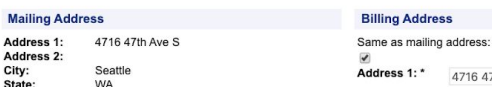

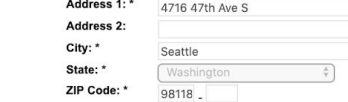

**Billing Address** 

### **Credit Card Details**

98118

**United States** 

Please enter your Credit Card details below then select 'Confirm Payment' to make the payment.

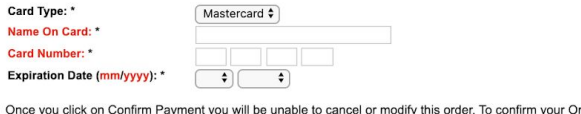

der and Payment Details, please click on the 'Confirm payment' button ONCE. **Continue shopping** 

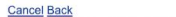

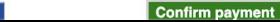

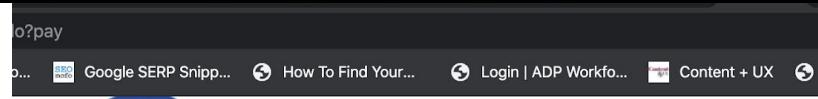

## **Order an Unregistered Card**

1. Personal Details » 2. Order & Payment Details » 3. Receipt

# To purchase your card, please enter valid information

- Name on card
- Card number  $\bullet$
- Expiration date

## **Order Details**

A total of \$5.00 will be charged to your Credit Card.

- · Value added takes 24-48 hours to process.
- . Tap your card within 60 days at an ORCA card reader. After 60 days contact ORCA Customer Service to re-activate the E-purse.

Need value for immediate use? Go to an ORCA customer service office, a participating retailer or a ticket vending machine.

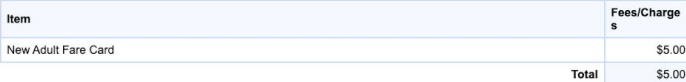

If the total value of your order is \$200 or more, your new ORCA card will be mailed certified. Someone must sign for the envelope when it is delivered to the mailing address you have indicated below.

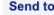

**First Name:** Scott Last Name: Sammons

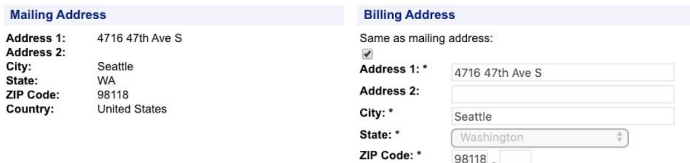

### **Credit Card Details**

Please enter your Credit Card details below then select 'Confirm Payment' to make the payment.

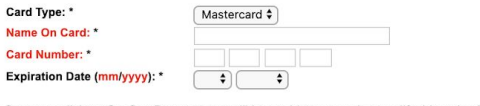

Once you click on Confirm Payment you will be unable to cancel or modify this order. To confirm your Order and Payment Details, please click on the 'Confirm payment' button ONCE.

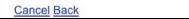

**Continue shopping** 

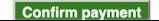

# Appendix

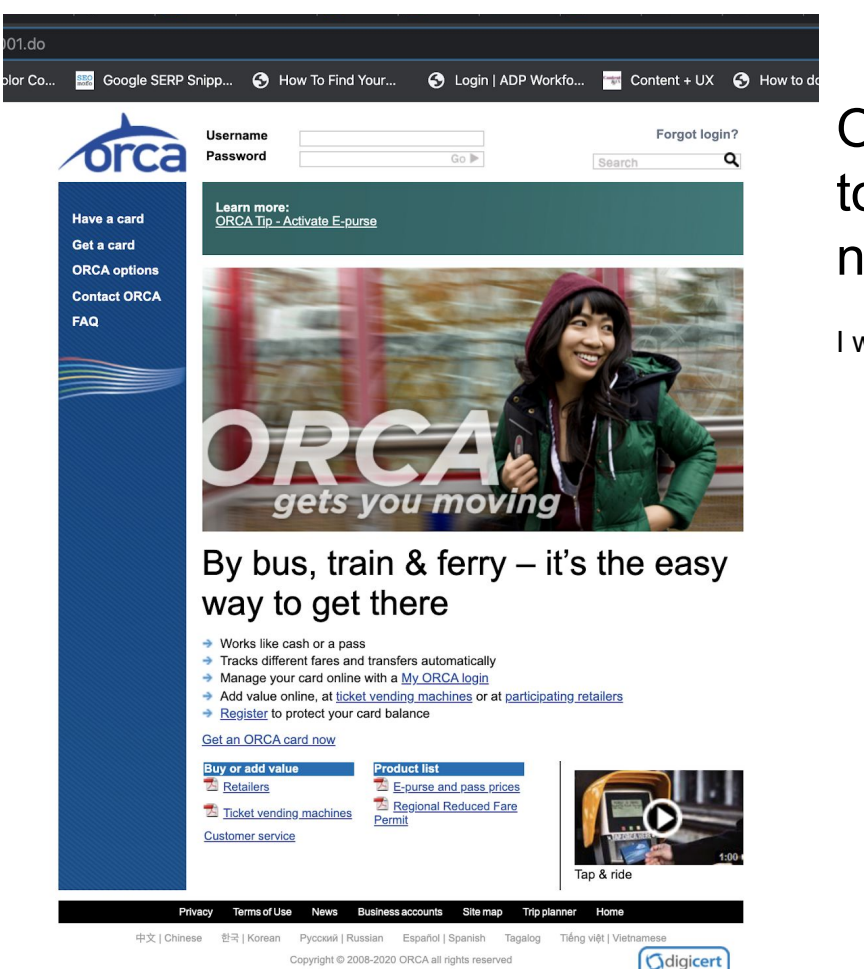

Out of curiosity, I clicked "Cancel" and it took me to the homepage with no notification question to confirm action.

I would suggest:

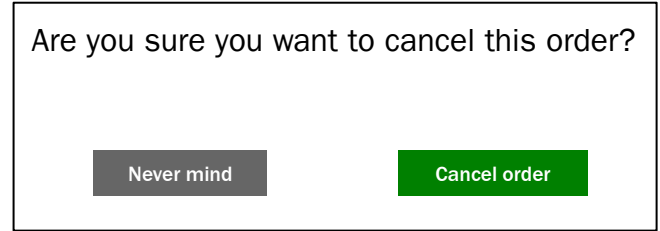